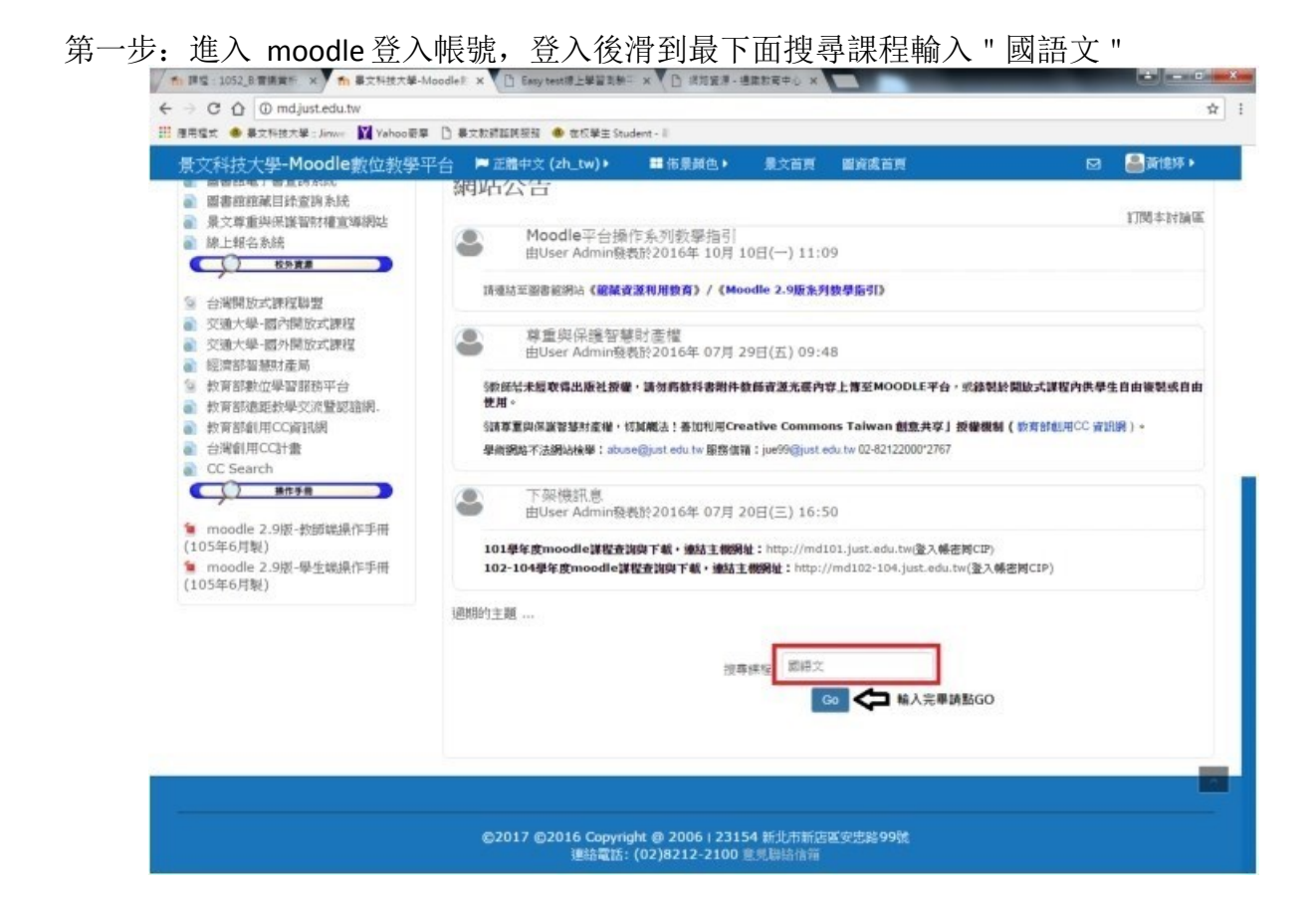

第二步: 點選一下 "國語文學習能力測驗-補考 "

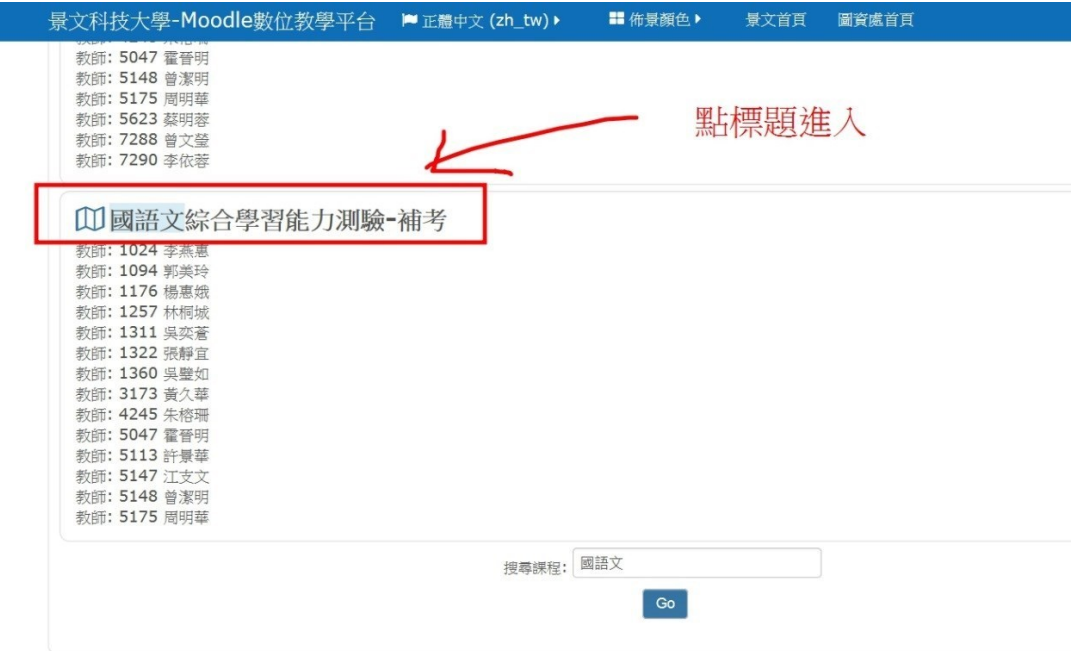

第三步:直接點選"將我加入"

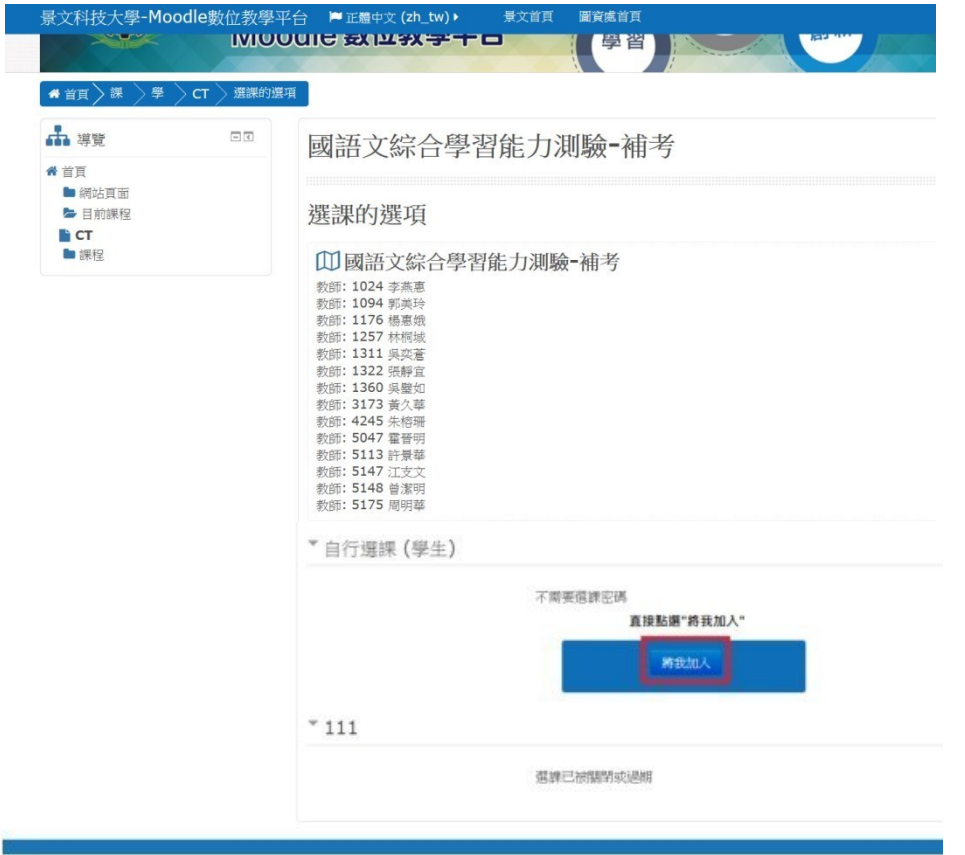

第四步:點選"110學年度,國語文能力測驗 補考 模擬練習(同一個題庫,考完可見正確答案)" 即可進入練習

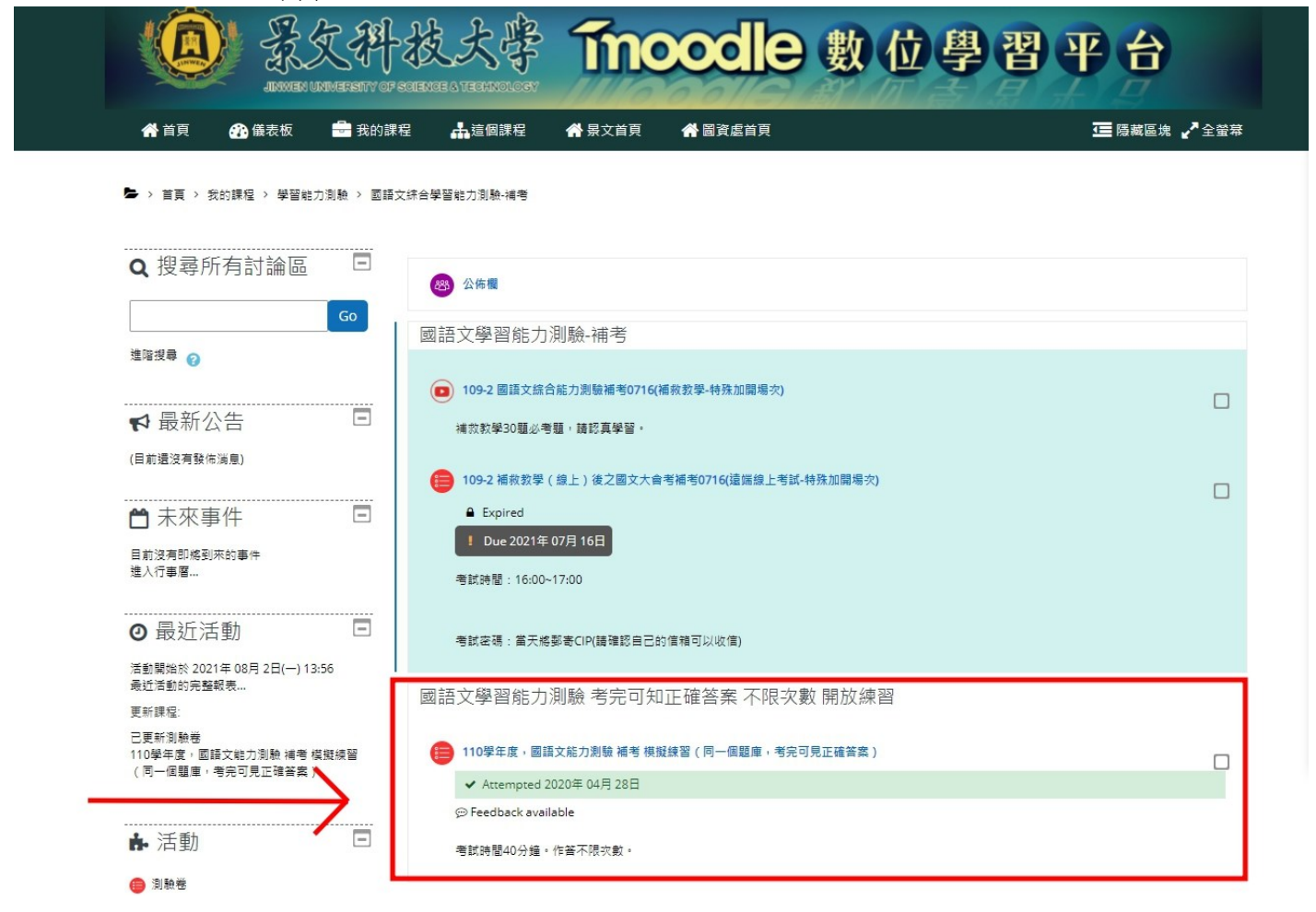